## New Grade Posting Policy

Canvas' latest update to the New Gradebook has expanded the Mute feature for graded assignments into a new Hide Grades feature and Grade Posting Policy feature. This allows you greater control over when students can view their assignment grade.

What does this mean? Well, for instructors who enter their students' grades into the Gradebook in real-time, or use automatically graded items…it means nothing. Nothing has changed.

However, for instructors who prefer to hide an Assignment's grades while entering them, the new Grade Posting Policy is just what you'll need to control the hiding and posting of those grades.

By default, the Grade Posting Policy in Canvas is set to **Automatically** - where assignment grades are visible to students as soon as they are entered.

The Grade Posting Policy can be changed to Manually - where assignment grades are hidden, and instructors choose when to post grades for each assignment.

Changing the Grade Posting Policy can be done for the entire Gradebook, or on an Assignmentby-Assignment basis.

Once a posting policy is in place, you can post grades or hide grades from an Assignment's Options menu in the Gradebook.

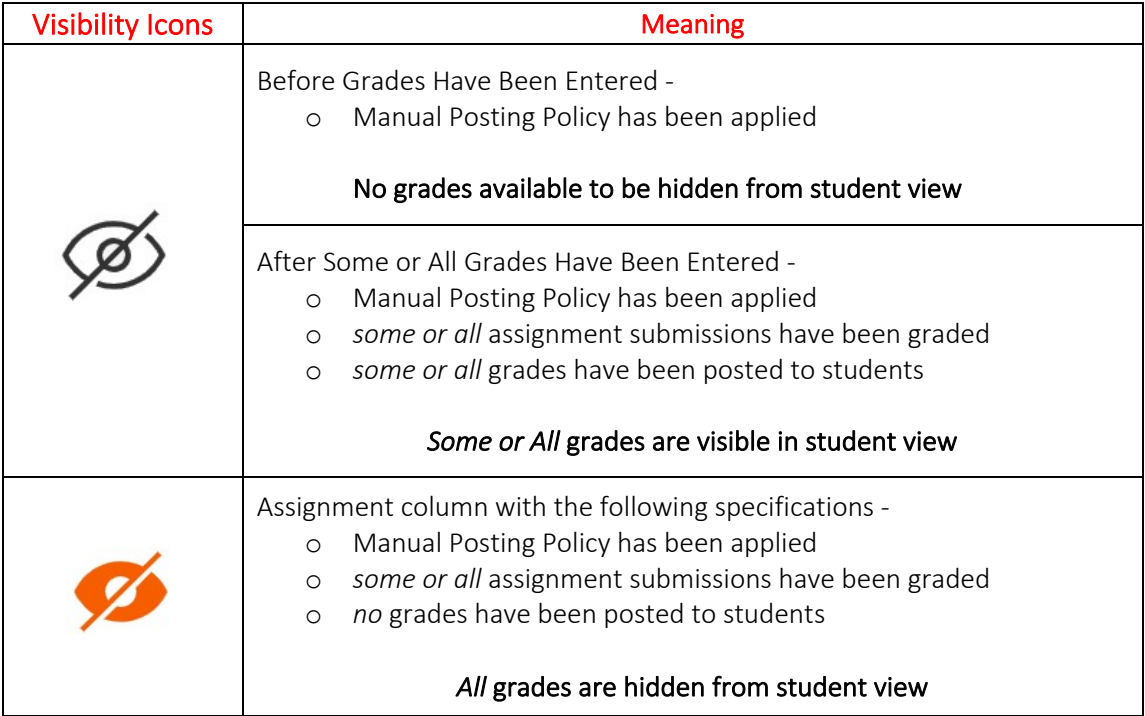